# 用 友 ERP — U872 操 作 技 巧

# 陶建蓉 赵建彬

(江西财经职业学院会计一系 江西九江 332000 华中科技大学管理学院 武汉 430070)

【摘要】 本文以用友 ERP-U872 软件的处理流程"初始化——业务处理——编制报表"为线索,总结出各环节的操作 技巧以供竞赛学习和实际应用。

【关键词】 用友 ERP-U872 职业竞赛 操作技巧

一、初始化设置

#### (一)快速注册登录企业应用平台

1. 账套主管仅限于某一账套的主管权限。设置账套主管 通常有两种方法:一是通过"权限/权限"命令,将用户设置为 某一账套的账套主管。二是在增加操作员时选择用户角色为 "账套主管"。这两种方法虽然都能设置账套主管,但其结果也 有所不同,前者设置的账套主管,其权限仅仅是某一个账套的 账套主管,而后者设置的账套主管,其权限则是该系统内所有 账套的主管。

采用第一种方法设置账套主管,使其权限仅限于某一账 套,这样在企业应用平台登陆时只需输入账套主管的编号及 口令,属于其负责的账套便可自动带出,无需再重新选择账 套,节约操作时间。

2. 修改计算机系统时间为符合账套的时间。由于企业应 用平台登陆界面的默认操作时间与计算机系统时间是一致 的,因此将计算机系统时间调整到符合账套的时间,登录时便 无需再调整操作时间。

# (二)基础设置

基础设置是为系统的日常运行做好基础工作,在竞赛中 涉及较多的基础档案设置,这一环节操作较为容易,但耗费时 间较多。因此,充分利用好快捷键,提高操作速度尤为重要。键 盘常用快捷键如下表所示。

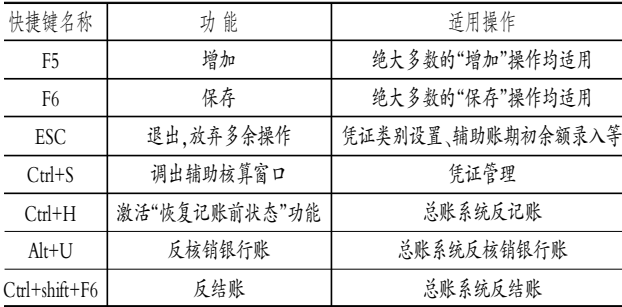

#### (三)灵活运用业务控制参数

1. 取消"制单序时控制"。制单序时控制参数是对凭证的 填制日期进行限定,须按时间先后排序。该参数严格控制了凭 证的填制顺序,如果在竞赛中遇到某一业务遗漏制单处理的 情况,那么在该参数控制下很难补充制单。取消"制单序时控 制",可不用按照时间先后顺序填制凭证,待所有凭证填制完 毕后,按"凭证日期重排"整理凭证即可。由于该参数可随时进 行修改,因此如果竞赛确有要求设置,也可在处理完业务后再 修改此参数。

2. 允许修改、作废他人填制的凭证。设置了该参数,便于 当前操作员对需要修改或删除已填制的凭证进行纠错。尤其 是当所有凭证填制完毕后才发现用错了制单人的情况。常用 的快速解决方法:首先修改总账系统参数"允许修改、作废他 人填制的凭证",然后以正确的制单人身份登录企业应用平 台,在填制凭证窗口对原制单人所填制的凭证进行假修改。保 存后制单人就自动改成当前操作员。

# 二、业务处理

(一)凭证管理

1. 充分利用常用摘要和常用凭证。在输入单据或凭证的 过程中,因为业务的重复性发生,经常会有许多摘要完全相同 或大部分相同,如果将这些常用摘要存储起来,在输入单据或 凭证时随时调用,必将大大提高业务处理效率。另外,将经常 重复填制的凭证设置为常用凭证,存入常用凭证库中,在填制 一张与"常用凭证"相类似或完全相同的凭证时,便可调用此 常用凭证,加快凭证的录入速度。

2. 成批审核、成批出纳签字。为确保登记到账簿的每一 笔经济业务的准确性和可靠性,制单员填制的每一张凭证都 必须经过审核员的审核,包括出纳签字和审核凭证。这两方面 的工作,凭证既可逐张签字审核,也可成批出纳签字和成批审 核。竞赛时在确认所填制的凭证无误的前提下,尽量采用成批 签字和成批审核的方式。

#### (二)期末转账处理

1. 转账定义。企业在一个会计期间终了时,必须将损益 类科目的余额结转到本年利润科目中,并以此为基础计提所 得税费用,从而及时反映企业利润的盈亏和分配情况。按照账 务处理的先后顺序进行转账定义。为了在竞赛中准确定义结 转业务,本文将各类转账定义归纳如下页表所示。

 $2.11 \pm \text{fi} \cdot \text{63} \cdot \square$ 

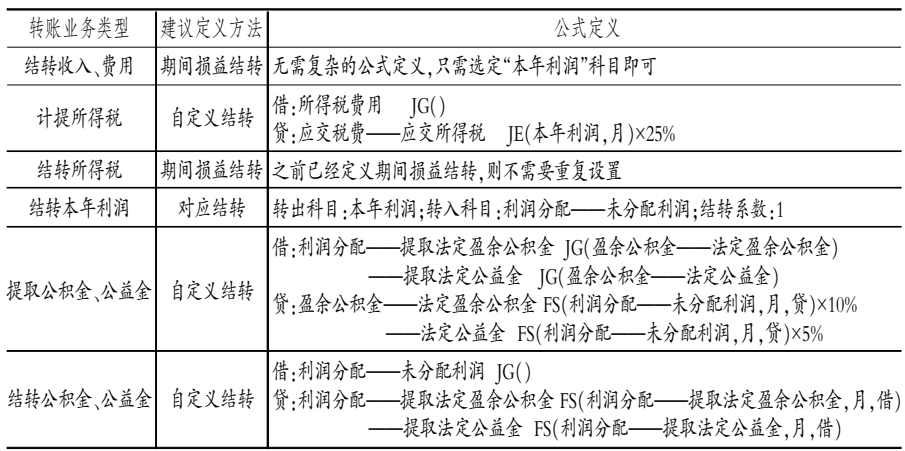

额(或期末余额)取数公式应加上 "生产成本"账户的期初余额(或期 末余额)。

3."无形资产"项目。报表模板 中该项目的公式定义是正确的,但 由于总账系统预置科目中"累计摊 销"科目的默认方向为借方,设置 错误,因此导致报表模板取数结果 错误。解决该问题的方法是,只要 在会计科目设置中修改"累计摊 销"科目的默认方向为贷方即可。 但是如果之前已经做了账务处理 而无法修改科目方向,那么就只能

修改报表模板公式了。"无形资产"项目期末余额的取数公式 修改如下,期初余额取数公式类同。修改前:QM("1701", 月,,,年,,)-OM("1702",月,,,年,,)-OM("1703",月,,, 年,,);修改后:QM("1701",月,,,年,,)+QM("1702",月,,, 年,,)-QM("1703",月,,,年,,)。

4."未分配利润"项目。报表模板中该项目的期初余额和 期末余额均只取"利润分配"账户的期初余额和期末余额。可 见,该项目年初余额的取数公式是正确的,因为在年终转账 时,"本年利润"账户的余额要转入"利润分配——未分配利 润"账户,结转后"本年利润"账户无余额。但该项目期末余额 的取数公式因为没有考虑本年度实现的利润,所以计算结果 会出错。因此"未分配利润"项目期末余额的取数公式应加上 "本年利润"账户的期末余额。

#### (二)修改利润表模板公式

2007年新会计制度科目的利润表模板包括"本月数"栏 和"本年累计数"栏。这两个栏的取数公式是正确的,但对于第 一次使用软件编制报表的情况,即不存在前期报表,"本年累 计数"因从上个月报表取不到数据而会导致取数结果出错。因 此,竞赛中要视情况做出相应的修改处理。

如果 1 月份建账, 那么直接用利润表报表模板生成数据 即可。"本月数"和"本年累计数"取数结果相同。如果年中某月 开始建账,则需要修改"本年累计数"栏的取数公式,以"营业 收入"项目的"本年累计数"为例,具体修改如下。修改前:C5+ select(D5,年 @=年 and 月 @=月+1);其涵义为取当前会计 年度上月报表中 D5 单元格(即营业收入)的"本年累计数", 加上当前报表 C5 单元格(即营业收入)的"本月数"。修改后: LFS(6001,月,"贷",,年)+LFS(6051,月,"贷",,年);其含义为 取本年度截止到当前会计期间"主营业务收入"账户和"其他 业务收入"账户的累计贷方发生额合计。

值得注意的是,修改后的公式仅适用于损益类账户的发 生额为同一方向,即收入类账户的发生额假设全部在贷方,费 用类账户的发生额假设全部在借方。

#### 主要参考文献

周彦.用友 ERP-U872 报表模板存在的问题分析.财会月  $-11, 2012; 2$ 

注:表格中公式函数 JG()表示取得对方科目的计算结 果,括号内输入具体科目代码,如果括号为空,则默认取对方 计算结果。JE()表示借贷方净发生额,括号内输入具体科目代 码。FS()表示借方发生额或者贷方发生额,括号内输入具体科 目代码,代表某一科目的借方发生额或贷方发生额。

2. 转账生成。在定义完转账凭证后,只需执行转账生成 即可快速生成转账凭证,在此生成的转账凭证将自动追加到 未记账凭证中,因此在生成下一张转账凭证之前必须保证其 他所有凭证已经入账,不允许一次生成多张凭证或者连续生 成凭证,否则会出现无法预估的错误。另外,值得注意的是务 必要按照账务处理程序进行结转,顺序不可颠倒。

三、编制报表

利用软件报表模板生成报表数据,能够大大提高报表编 制的速度。然而由于用友软件自带报表模板中的部分报表项 目公式定义有误,使得利用报表模板直接生成的数据错误。

# (一)修改资产负债表模板公式

1."应收账款"项目。如果"应收账款"和"预收账款"所属 各明细账余额方向均与总账余额方向一致,则资产负债表模 板中的"应收账款"和"预收账款"项目公式定义正确,无需修 改;如果"应收账款"和"预收账款"所属各明细账中存在余额 方向与总账余额方向不一致,则需要修改"应收账款"和"预收 账款"项目公式。以"应收账款"期末余额为例。假设"应收账 款"和"预收账款"账户均只有两个明细账,那么报表模板中的 "应收账款"项目期末余额的取数公式修改如下:修改前:QM ("1122",月,,,年,,)-QM("1131",月,,,年,,);修改后:QM ("112201",月,借,,年,,)+QM("112202",月,借,,年,,)+ QM("220301",月,借,,年,,)+QM("220302",月,借,,年,,) -QM("1131",月,,,年,,)。

与此相同的项目还包括预付账款、应付账款和预收账款, 都要根据相关明细账的余额方向填列。期初余额取数公式类 同,不再赘述。

2."存货"项目。该项目反映企业期末在库、在途和在加 工中的各项存货的可变现净值。因此,该项目应该将"生产成 本"等成本类的账户余额计入其中。假设单位"生产成本"账户 期初(或期末)有余额,则报表模板中的"存货"项目的期初余